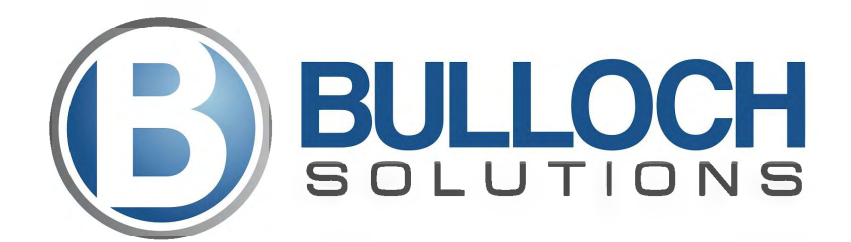

## **EMAIL OPTIONS**

While Bulloch Solutions is unable to provide a recommendation for which free email service you should migrate to, here are some options to choose from. You can set up forwarding and auto-reply options through the end of 2023 calendar year.

Here is a list of some free email service options:

- Gmail https://www.google.com/gmail/about/
	- Click "Get Gmail" and fill out the demographic information to set up your account.

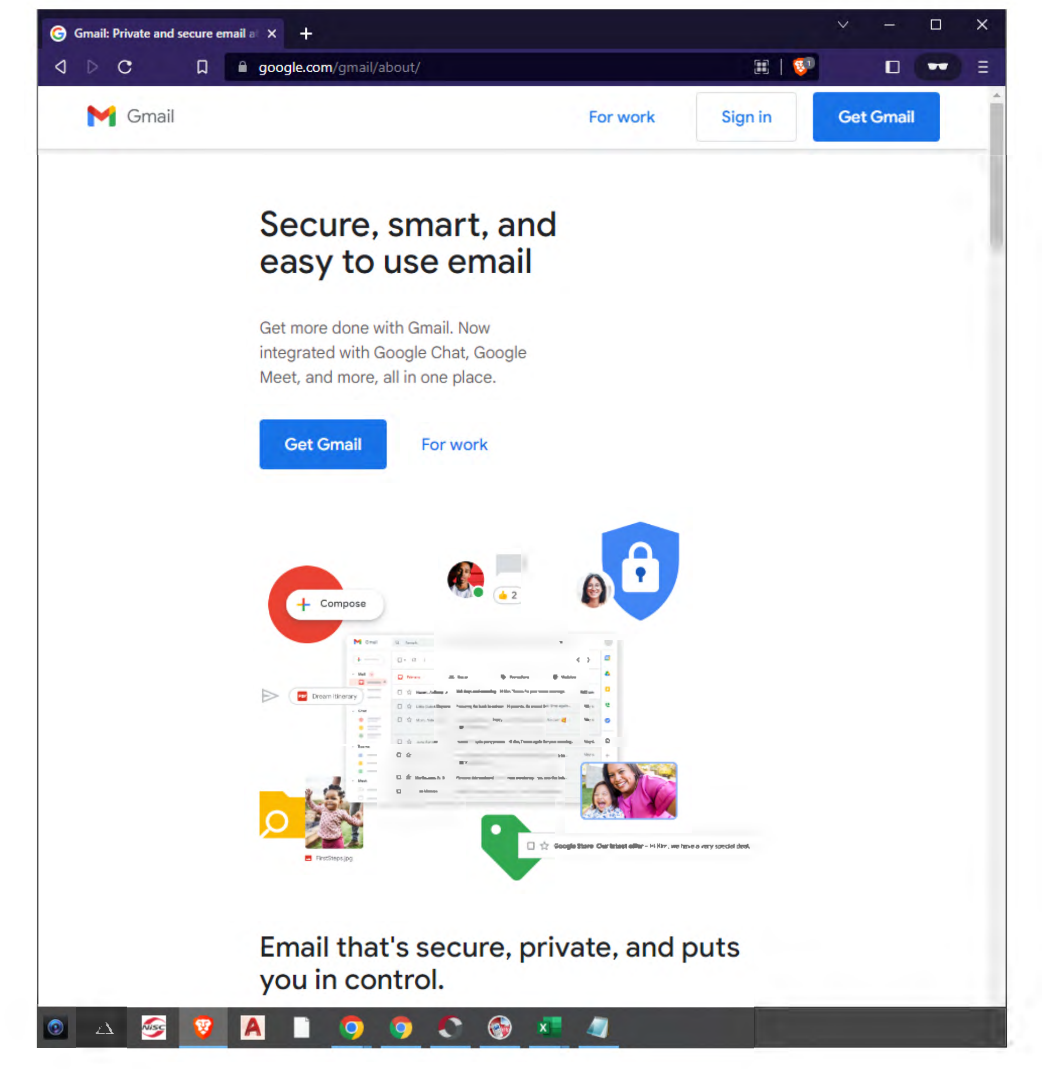

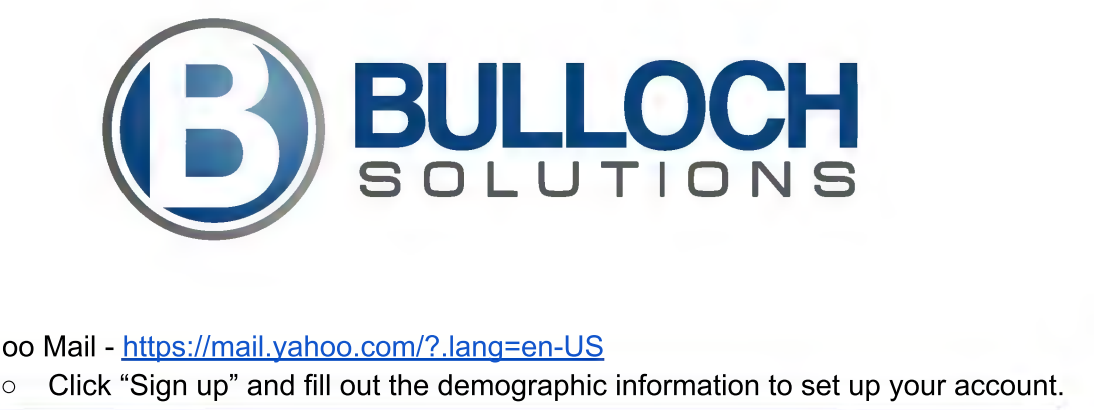

- $\bullet$ <u> Yanoo Mali - https://mali.yanoo.com/?.lang=en-US</u>
	-

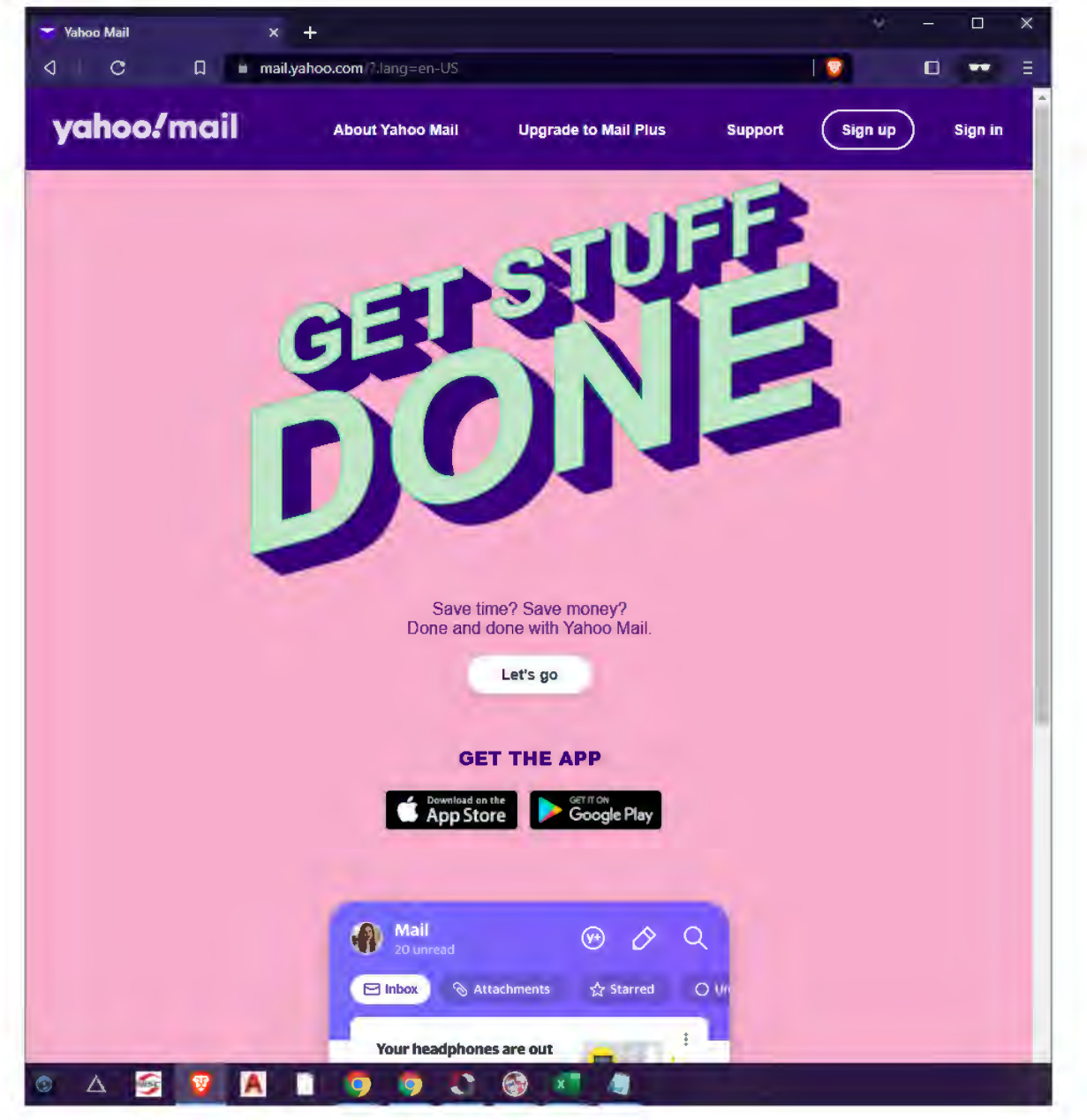

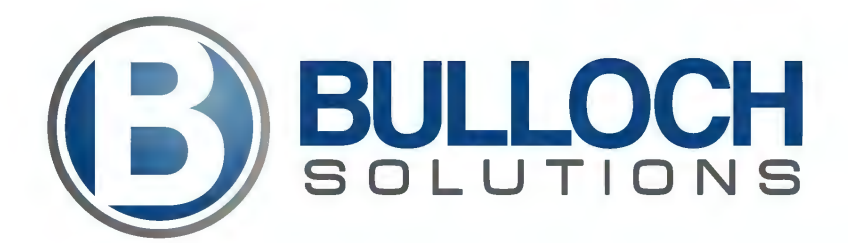

- Microsoft Live Mail https://outlook.live.com/owa/
	- Click "Create Free Account" and fill out the demographic information to set up  $\circ$ your account.

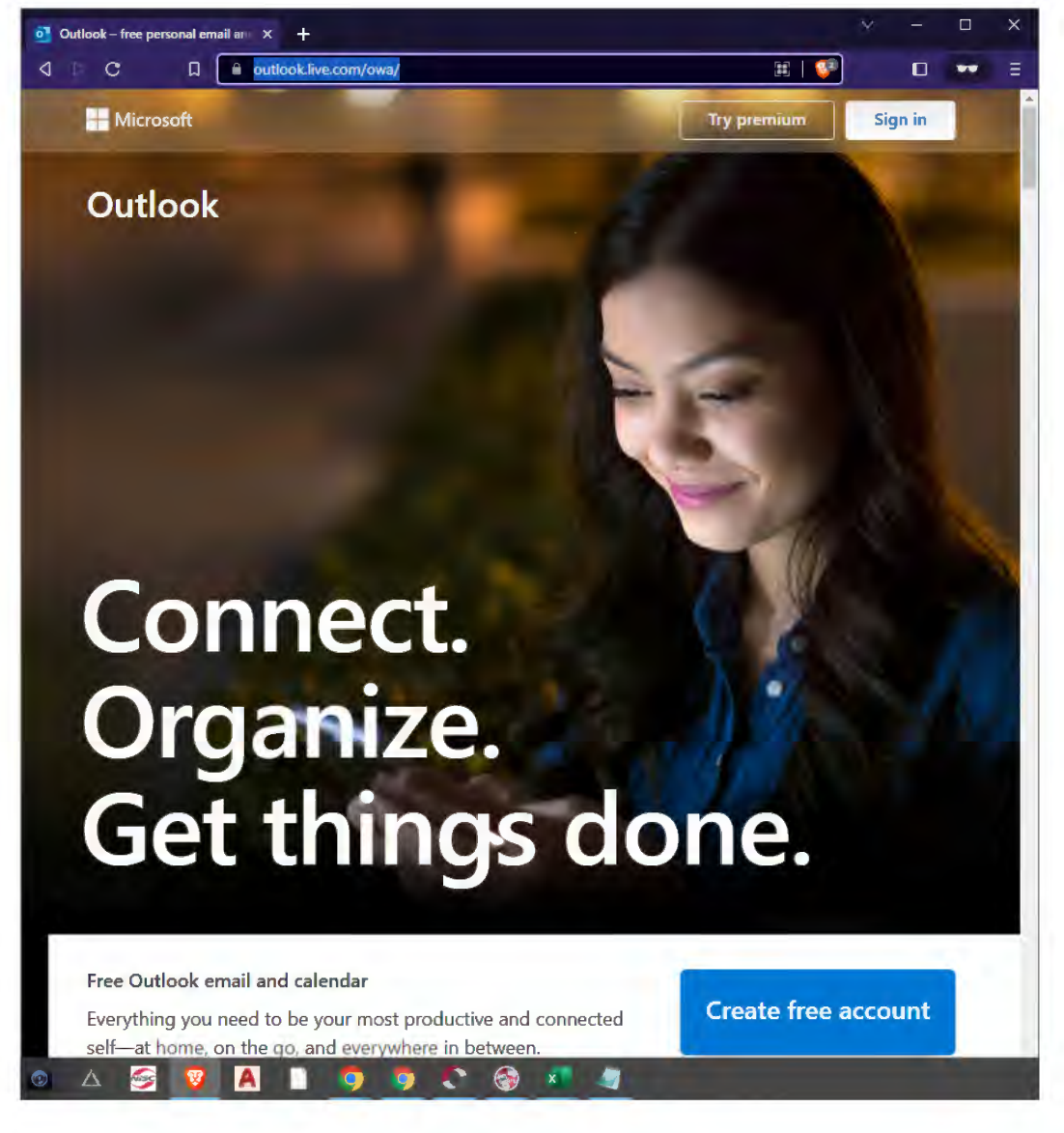

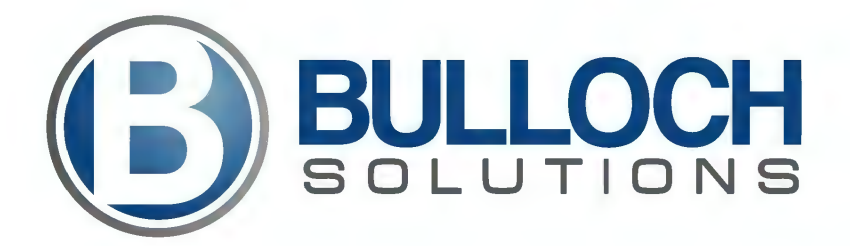

- Zoho Mail https://www.zoho.com/mail/  $\bullet$ 
	- Click "Sign Up For Free" and fill out the demographic information to set up your  $\circ$ account.

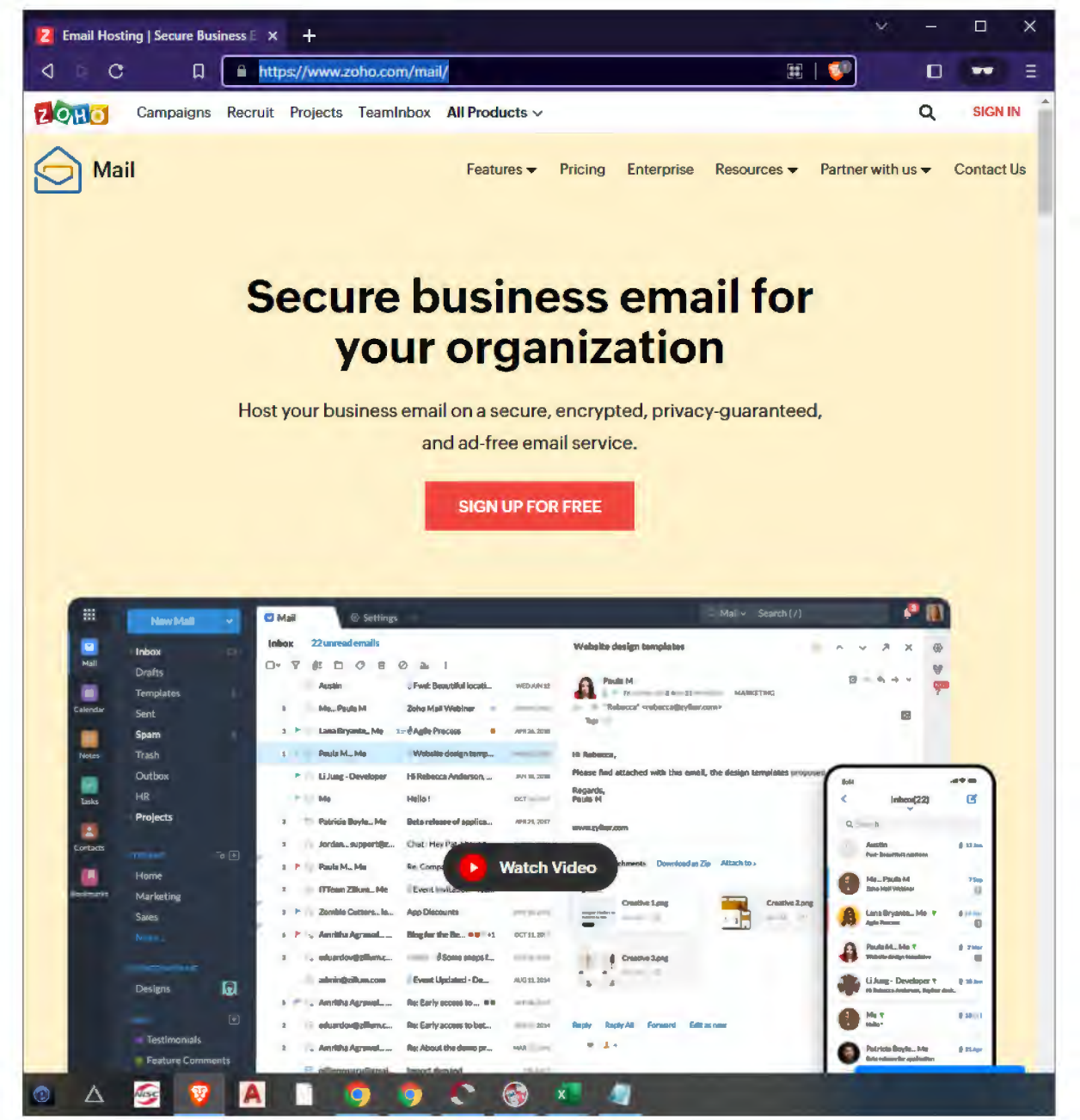

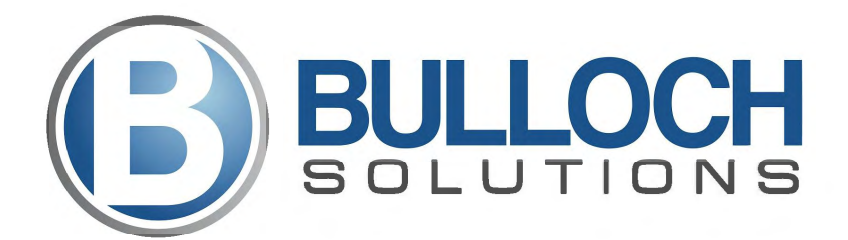

## **Autoreply & Forwarding**

- Go to https://webmail.bulloch.net/mail#2
	- Sign in using your bulloch.net username and password
	- Click Preferences in the top navigation bar
	- Click Mail on the left navigation pane
		- Scroll down to Receiving Messages Section  $\blacksquare$
		- In Message Arrival: Forward a copy to: put your new email address here.
	- Click Out of Office in the left navigation pane  $\circ$ 
		- Click Send auto-reply message radio button inside the circle
		- You can copy and paste the message below or generate your own  $\blacksquare$ 
			- Thank you for your email. I am migrating to a new email provider by Dec 31, 2023. Your message was forwarded to my new account and I will reply accordingly.
	- Click *Import/Export* in the left navigation pane  $\circ$ 
		- Insure the Account radio button is selected
			- Click the *Export* button
		- Select the **Calendar** radio button  $\blacksquare$ 
			- Click the *Export* button
		- Select the **Contacts** radio button
			- Click the *Export* button

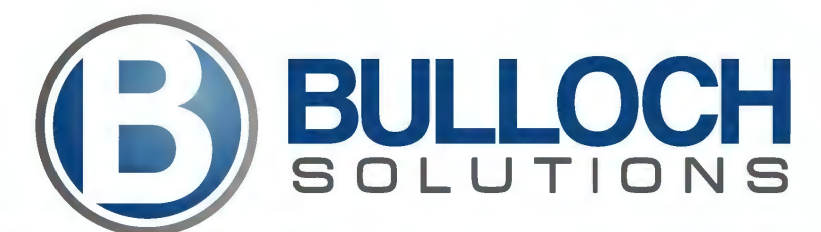

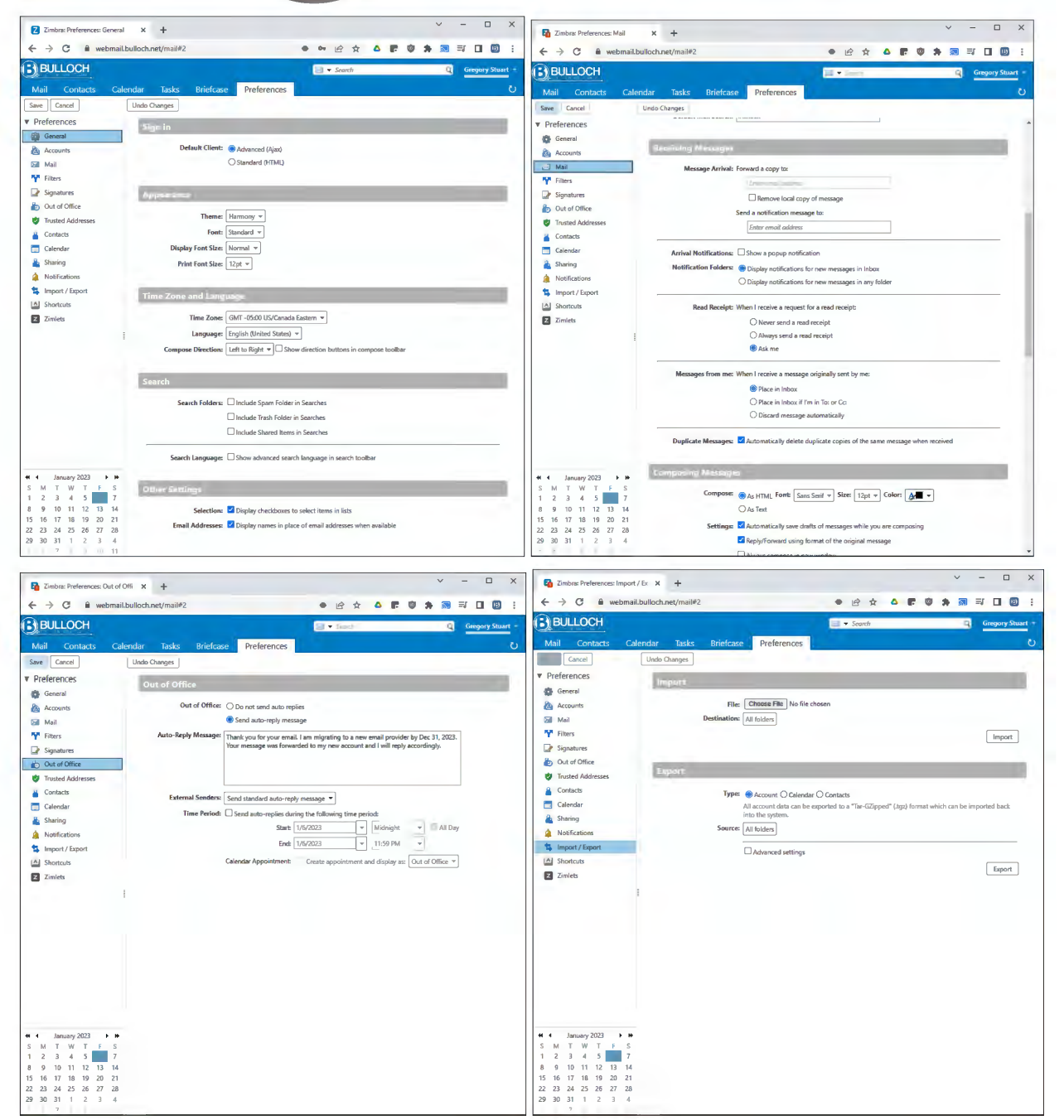

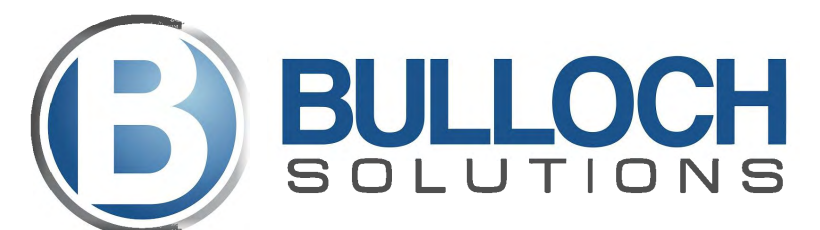

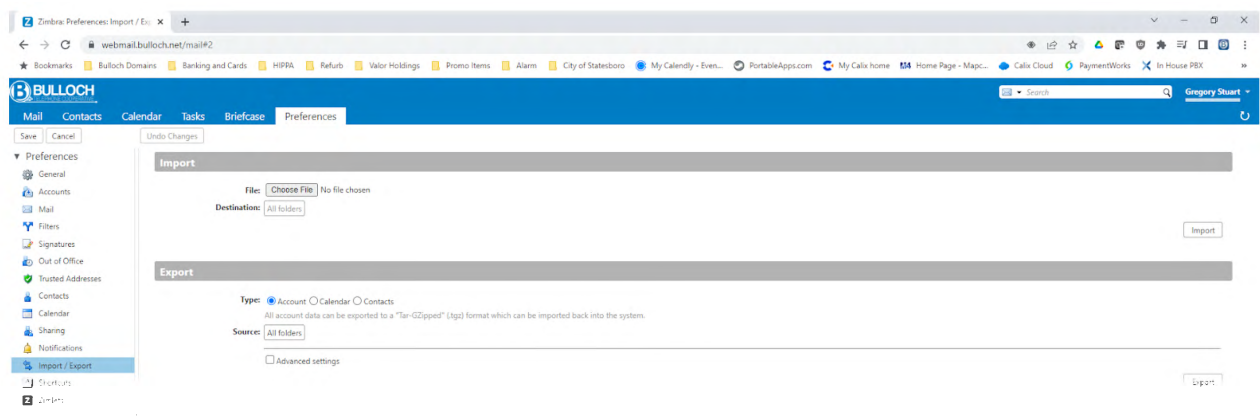

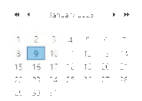